# **Oracle® Supplier Network**

Buyer's Guide to Connecting 11*i* Release 4.3 **Part No. B19153-01**

June 2005

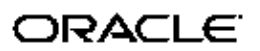

Oracle Supplier Network Buyer's Guide to Connecting <sup>11</sup>*i*, Release 4.3

Part No. B19153-01

Copyright © 2005, Oracle. All rights reserved.

Primary Author: Oracle Technical Publications

The Programs (which include both the software and documentation) contain proprietary information; they are provided under <sup>a</sup> license agreemen<sup>t</sup> containing restrictions on use and disclosure and are also protected by copyright, patent, and other intellectual and industrial property laws. Reverse engineering, disassembly, or decompilation of the Programs, excep<sup>t</sup> to the extent required to obtain interoperability with other independently created software or as specified by law, is prohibited.

The information contained in this document is subject to change without notice. If you find any problems in the documentation, please repor<sup>t</sup> them to us in writing. This document is not warranted to be error-free. Except as may be expressly permitted in your license agreemen<sup>t</sup> for these Programs, no par<sup>t</sup> of these Programs may be reproduced or transmitted in any form or by any means, electronic or mechanical, for any purpose.

If the Programs are delivered to the United States Government or anyone licensing or using the Programs on behalf of the United States Government, the following notice is applicable:

#### U.S. GOVERNMENT RIGHTS

Programs, software, databases, and related documentation and technical data delivered to U.S. Government customers are "commercial computer software" or "commercial technical data" pursuan<sup>t</sup> to the applicable Federal Acquisition Regulation and agency-specific supplemental regulations. As such, use, duplication, disclosure, modification, and adaptation of the Programs, including documentation and technical data, shall be subject to the licensing restrictions set forth in the applicable Oracle license agreement, and, to the extent applicable, the additional rights set forth in FAR 52.227-19, Commercial Computer Software–Restricted Rights (June 1987). Oracle Corporation, 500 Oracle Parkway, Redwood City, CA 94065.

The Programs are not intended for use in any nuclear, aviation, mass transit, medical, or other inherently dangerous applications. It shall be the licensee's responsibility to take all appropriate fail-safe, backup, redundancy and other measures to ensure the safe use of such applications if the Programs are used for such purposes, and we disclaim liability for any damages caused by such use of the Programs.

The Programs may provide links to Web sites and access to content, products, and services from third parties. Oracle is not responsible for the availability of, or any content provided on, third-party Web sites. You bear all risks associated with the use of such content. If you choose to purchase any products or services from <sup>a</sup> third party, the relationship is directly between you and the third party. Oracle is not responsible for: (a) the quality of third-party products or services; or (b) fulfilling any of the terms of the agreemen<sup>t</sup> with the third party, including delivery of products or services and warranty obligations related to purchased products or services. Oracle is not responsible for any loss or damage of any sort that you may incur from dealing with any third party.

Oracle, JD Edwards, PeopleSoft, and Retek are registered trademarks of Oracle Corporation and/or its affiliates. Other names may be trademarks of their respective owners.

# **Contents**

# **Send Us Your Comments**

# **Preface**

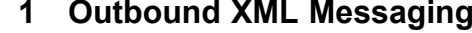

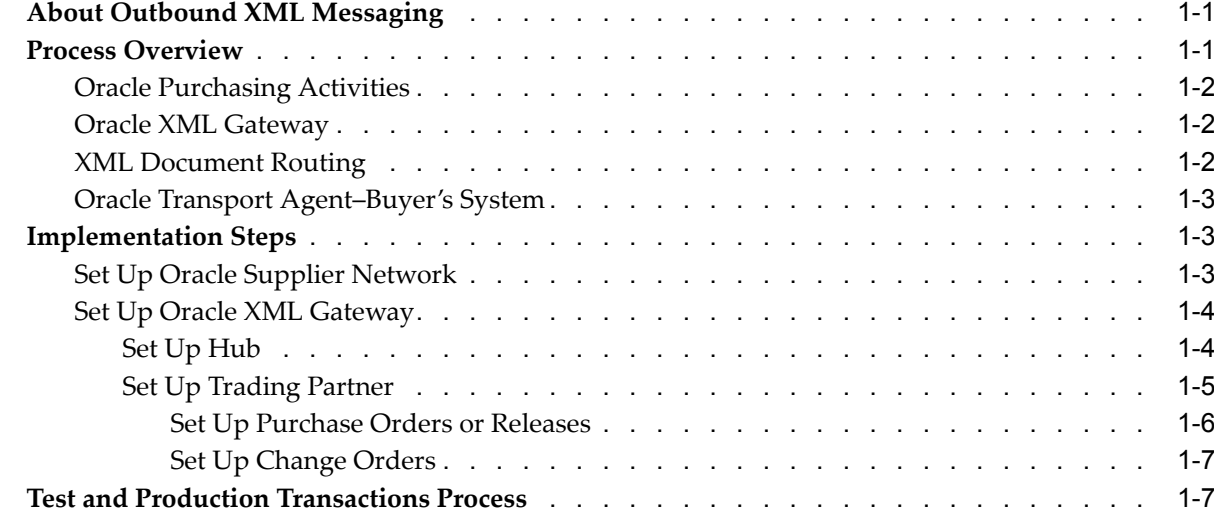

# **2 Inbound XML Messaging**

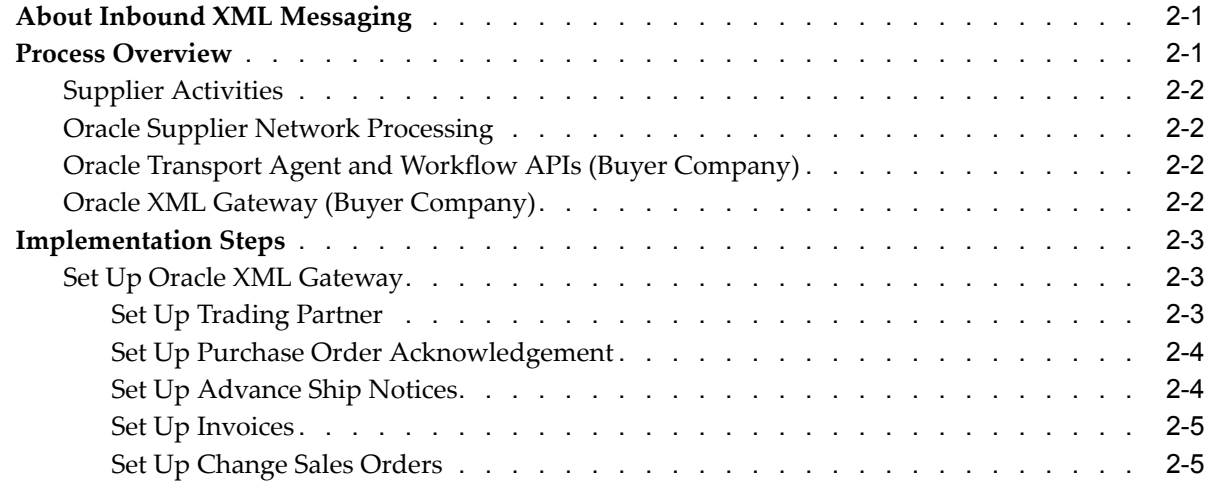

**Index**

# **Send Us Your Comments**

## **Oracle Supplier Network Buyer's Guide to Connecting 11***i***, Release 4.3 Part No. B19153-01**

Oracle welcomes your comments and suggestions on the quality and usefulness of this publication. Your input is an important par<sup>t</sup> of the information used for revision.

- •Did you find any errors?
- •Is the information clearly presented?
- •Do you need more information? If so, where?
- •Are the examples correct? Do you need more examples?
- •What features did you like most about this manual?

If you find any errors or have any other suggestions for improvement, please indicate the title and par<sup>t</sup> number of the documentation and the chapter, section, and page number (if available). You can send comments to us in the following ways:

- •Electronic mail: appsdoc\_us@oracle.com
- •FAX: 650-506-7200 Attn: Oracle Procurement Documentation Manager
- • Postal service: Oracle Procurement Documentation Manager Oracle Corporation 500 Oracle Parkway Redwood Shores, CA 94065 USA

If you would like <sup>a</sup> reply, please give your name, address, telephone number, and electronic mail address (optional).

If you have problems with the software, please contact your local Oracle Support Services.

# **Preface**

# **Intended Audience**

Welcome to Release 4.3 of the *Oracle Supplier Network Buyer's Guide to Connecting 11i*.

This guide is intended for Information Technology personnel and functional administrators who are responsible for the administration and maintenance of Oracle <sup>11</sup>*i* Applications, which includes the Oracle XML Gateway.

### **About this Guide**

This guide provides the implementation steps for connecting your Oracle <sup>11</sup>*i* Applications to the Oracle Supplier Network for exchanging electronic messages with your suppliers.

### **Prerequisites**

This guide assumes you have <sup>a</sup> working knowledge of:

- • **The Oracle <sup>11</sup>***i* **Applications graphical user interface**. To learn more about the Oracle Applications graphical user interface, see the *Oracle Applications User's Guide*.
- • **Oracle Supplier Network**. To learn more about the Oracle Supplier Network, read the *Oracle Supplier Network User Guide* located on the Oracle Supplier Network Web site at **http://osn.oracle.com**.

[See](#page-7-0) Related [Documents](#page-7-0) on [page](#page-7-0) [viii](#page-7-0) for more Oracle Applications product information.

# **TTY Access to Oracle Support Services**

Oracle provides dedicated Text Telephone (TTY) access to Oracle Support Services within the United States of America <sup>24</sup> hours <sup>a</sup> day, seven days <sup>a</sup> week. For TTY support, call 800.446.2398.

# **Documentation Accessibility**

Our goal is to make Oracle products, services, and supporting documentation accessible, with good usability, to the disabled community. To that end, our documentation includes features that make information available to users of assistive technology. This documentation is available in HTML format, and contains markup to facilitate access by the disabled community. Accessibility standards will continue to evolve over time, and Oracle is actively engaged with other market-leading technology vendors to address technical obstacles so that our documentation can be accessible to all of our customers. For more information, visit the Oracle Accessibility Program Web site at http://www.oracle.com/accessibility/ .

# <span id="page-7-0"></span>**Accessibility of Code Examples in Documentation**

Screen readers may not always correctly read the code examples in this document. The conventions for writing code require that closing braces should appear on an otherwise empty line; however, some screen readers may not always read <sup>a</sup> line of text that consists solely of <sup>a</sup> bracket or brace.

## **Accessibility of Links to External Web Sites in Documentation**

This documentation may contain links to Web sites of other companies or organizations that Oracle does not own or control. Oracle neither evaluates nor makes any representations regarding the accessibility of these Web sites.

# **Structure**

- **[1](#page-10-0) Outbound XML [Messaging](#page-10-0)**
- **[2](#page-18-0) Inbound XML [Messaging](#page-18-0)**

# **Related Documents**

This guide references <sup>a</sup> number of documents that you may want to have available:

- •*Oracle Applications Release 11i Implementation Manual*
- •*Oracle Applications System Administrator's Guide*
- •*Oracle Manufacturing APIs and Open Interfaces Manual*
- $\bullet$ *Oracle Payables User's Guide*
- •*Oracle Purchasing User's Guide*
- *Oracle Supplier Network XML Solutions Guide*
	- •*Oracle Transport Agent - Installation* document
- •*Oracle XML Gateway User's Guide*
- *Oracle Purchasing eTechnical Reference Manual*, Release <sup>11</sup>*i*, available on OracleMetaLink, accessible at **http://www.oracle.com/support/** .
- • For additional reference, go to the Open Applications Group (OAGI) Web site: **http://www.openapplications.org** .

## **Software Requirements**

Whether you are implementing purchase orders, change orders, acknowledgements, advance ship notices (ASNs), or invoices, the following prerequisites apply:

- • Oracle XML Gateway is installed and operational on an Oracle Applications <sup>11</sup>*i* instance.
- Oracle Transport Agent (OTA) is installed and operational on an Oracle Applications 11*i* instance.
- For XML purchase orders, change orders, and advance ship notices, Purchasing Family Pack H, <sup>11</sup>*i*.8 or <sup>a</sup> later version must be installed.
	- •For XML invoices, Financials Family Pack D, <sup>11</sup>*i* is <sup>a</sup> minimum requirement.

# **Do Not Use Database Tools to Modify Oracle Applications Data**

Oracle STRONGLY RECOMMENDS that you never use SQL\*Plus, Oracle Data Browser, database triggers, or any other tool to modify Oracle Applications data unless otherwise instructed.

Oracle provides powerful tools you can use to create, store, change, retrieve, and maintain information in an Oracle database. But if you use Oracle tools such as SQL\*Plus to modify Oracle Applications data, you risk destroying the integrity of your data and you lose the ability to audit changes to your data.

Because Oracle Applications tables are interrelated, any change you make using an Oracle Applications form can update many tables at once. But when you modify Oracle Applications data using anything other than Oracle Applications, you may change <sup>a</sup> row in one table without making corresponding changes in related tables. If your tables ge<sup>t</sup> out of synchronization with each other, you risk retrieving erroneous information and you risk unpredictable results throughout Oracle Applications.

When you use Oracle Applications to modify your data, Oracle Applications automatically checks that your changes are valid. Oracle Applications also keeps track of who changes information. If you enter information into database tables using database tools, you may store invalid information. You also lose the ability to track who has changed your information because SQL\*Plus and other database tools do not keep <sup>a</sup> record of changes.

**1**

# **Outbound XML Messaging**

# <span id="page-10-0"></span>**About Outbound XML Messaging**

This section describes the process of sending XML documents from the buyer's Oracle Applications system to the supplier's system through the Oracle Supplier Network.

The major components are:

- • The buyer's Oracle Purchasing 11i system, which includes Oracle XML Gateway and Oracle XML Transport Agent (OTA). In these components, the Process PO (purchase order) and Change PO transactions are recorded, and <sup>a</sup> corresponding XML document is generated and transmitted to the Oracle Supplier Network.
- • Oracle Supplier Network, the hub that receives the XML documents from the buyer's system, performs appropriate data transformations, and sends the XML documents to supplier's system.
- • The supplier, who receives the XML documents from Oracle Supplier Network and records the documents in the supplier's system.

The Oracle Supplier Network consists of the following environments. You must configure your Oracle Applications 11i instance to recognize each environment.

- • Oracle Supplier Network Setup, in which you set transaction delivery preferences and test transaction delivery with your suppliers.
- • Oracle Supplier Network Run-Time, which you use for production transaction delivery.

**Note:** This guide assumes that you have an approved trading partner account on Oracle Supplier Network. You cannot send or receive any transactions from the Oracle Supplier Network without an approved trading partner account.

## **Process Overview**

As each applies to outbound XML messaging, the following Process Overview describes:

- •Oracle Purchasing Activities
- •Oracle XML Gateway
- •XML Document Routing
- •Oracle Transport Agent

Following the Process Overview are the implementation steps for outbound XML messaging with Oracle Supplier Network.

## <span id="page-11-0"></span>**Oracle Purchasing Activities**

When <sup>a</sup> buyer creates an approved purchase order (PO) in Oracle Purchasing, the system records <sup>a</sup> new purchase order document. In addition, when <sup>a</sup> buyer makes changes to an existing purchase order, the recorded change is <sup>a</sup> revision to the purchase order document. The system generates XML documents from the data in these purchase order documents. The documents created in Oracle Purchasing and supported by the Oracle Supplier Network are:

- •Standard PO
- •Change Standard PO
- •Release against <sup>a</sup> Blanket PO
- •Change Release against <sup>a</sup> Blanket PO

### **Oracle XML Gateway**

Oracle XML Gateway is the product that generates an XML document based on:

- •Purchase order (PO) document data in Oracle Applications.
- •Document type definitions (DTDs) stored in Oracle Applications.
- •Setup in Oracle XML Gateway including optional data mapping.

Oracle XML Gateway receives the PO ID from the Advanced Queue (AQ) and generates <sup>a</sup> corresponding XML document. Additionally, Oracle XML Gateway provides optional data mapping that enables the buyer to convert certain data in the XML document before transmitting it to the supplier.

The following table shows the types of XML documents generated for each type of purchase order (PO) event:

| <b>Oracle Purchasing Event</b>           | <b>XML Document Generated</b> |
|------------------------------------------|-------------------------------|
| Standard PO                              | Process PO 007                |
| Change to a Standard PO                  | Change_PO_006                 |
| Release against a Blanket PO             | Process PO 007                |
| Change to a Release against a Blanket PO | Change_PO_006                 |
| Cancel a Release or Standard PO          | Change_PO_006                 |

*XML Documents for Each Purchasing Event*

## **XML Document Routing**

A set of message attributes is transmitted with the business (purchase order) XML document. Collectively, these attributes are the XML Gateway envelope. The information in the XML Gateway envelope is automatically generated for each XML document using the setup in Oracle XML Gateway. Values entered in the Trading Partner Setup

<span id="page-12-0"></span>window, such as the Source Trading Partner Location Code, are sent as par<sup>t</sup> of the envelope.

The envelope information allows proper routing and transmission of the XML document. This information is important for the Oracle Supplier Network to identify and authenticate the sender of the XML document, as well as to determine the appropriate final destination (that is, the supplier). Understanding this information may be useful for troubleshooting purposes, or it may be useful to the supplier in receiving the XML document. For more information about the XML Gateway envelope, refer to the Oracle XML Gateway User's Guide and Oracle Supplier Network XML Solutions Guide. Oracle XML Gateway passes the generated XML document to an Advance Queue (AQ), after which Oracle Transport Agent obtains the XML document and delivers it to the Oracle Supplier Network.

### **Oracle Transport Agent--Buyer's System**

Oracle Transport Agent (OTA) offers <sup>a</sup> message transport layer between two systems. The key benefit is <sup>a</sup> guaranteed, one-time delivery of the message over HTTPS, when both systems are using Oracle Transport Agent. The transport layer (OTA) in the buyer's Oracle Applications system obtains the XML document from the Advance Queue mentioned in the previous step (from Oracle XML Gateway). When Oracle Transport Agent in the buyer's system communicates with the transport layer (OTA) on the Oracle Supplier Network, the XML document is sent to Oracle Supplier Network over the Internet. For secure transmission, the use of HTTPS is required when sending documents to the Oracle Supplier Network.

The Oracle Supplier Network then determines the appropriate delivery method that the supplier has chosen and delivers the message. The supplier is responsible for the necessary setups in its system to enable receiving of XML documents from Oracle Supplier Network. The supplier should refer to the Oracle Supplier Network XML Solutions Guide, available on the Oracle Supplier Network for more information.

## **Implementation Steps**

The following sections describe in detail the setup steps required in Oracle Supplier Network, Oracle XML Gateway, and the supplier's system to enable the Oracle Purchasing XML documents to be transmitted from the buyer to the supplier.

- •Set Up Oracle Supplier Network
- • Set Up Oracle XML Gateway
	- •Set Up Hub
	- •Set Up Trading Partner Setup
- •Test and Production Transaction Processing

### **Set Up Oracle Supplier Network**

The buyer must set up the outbound messages in Oracle Supplier Network for messages that the buyer would like to support. The buyer sets up the outbound messages on the Transaction Management page in the Oracle Supplier Network. The buyer can add the Oracle Applications Group (OAG) Purchase Order and OAG Change Order. When adding these transactions, the buyer chooses the appropriate delivery method (Oracle Transport Agent) and the direction (Send). The direction can be Send, Receive, or Send

<span id="page-13-0"></span>and Receive. For more information, see the Oracle *Supplier Network User Guide*, located on the Resources tab of Oracle Supplier Network.

**Note:** No specific setup step is required in Oracle Purchasing <sup>11</sup>*i* for generating and transmitting purchasing XML documents. Note, however, that the XML documents are generated for each supplier and supplier site. Also, the generation and transmission of XML documents is based on:

- •Supplier and supplier site setup in Oracle Purchasing.
- • Corresponding trading partner setup for each supplier and supplier site in the Oracle XML Gateway.

If the buyer uses <sup>a</sup> multiple organizations installation of Oracle Applications, then you must perform the corresponding setup in Oracle XML Gateway for each supplier and supplier site in different organizations. For information about setting up suppliers and supplier sites in Oracle Purchasing, see the *Oracle Purchasing Users Guide*.

### **Set Up Oracle XML Gateway**

The setup by the buyer for Oracle XML Gateway includes entering data in the Hub Definitions window and the Trading Partner Setup window.

Log in to Oracle Applications <sup>11</sup>*i* and choose the XML Gateway responsibility. From the XML Gateway menu, choose Setup and choose Define Hubs.

**Note:** If you use multiple organization setup in Oracle Applications, you should define the XML Gateway responsibility chosen for the login for the same organization for which the applicable supplier site is defined.

#### **Set Up Hub**

A hub is an integration point and routes documents to and from trading partners. Oracle Supplier Network is an example of <sup>a</sup> hub. In the Hub Definitions window, you define the hub and the authorized users who are conducting business through the hub. The hub users that you enter in this window appear in the Trading Partner Setup window.

You must create <sup>a</sup> hub definition for each environment of the Oracle Supplier Network, specifically Oracle Supplier Network Setup and Oracle Supplier Network Run-Time. If you have test and production instances of Oracle Applications <sup>11</sup>*i*, you can define Oracle Supplier Network Setup in the test instance and Oracle Supplier Network Run-Time in the production instance. In this scenario, do all of your XML testing in the test instance of Oracle Procurement and route transactions to Oracle Supplier Network Setup. Your production XML transactions should flow from Oracle Procurement Production to Oracle Supplier Network Run-Time.

In the Hub Definitions window, enter and save the following data that relates to the Oracle Supplier Network Setup instance:

- •**Name**: Ahub name for the Setup instance, such as Oracle SN Setup.
- • **Protocol Type**: The communication protocol associated with the hub being defined. Choose **HTTPS-OXTA** from the list.
- **Protocol Address**: The complete URL (including service or servlet) where the Transport Agent attempts to pos<sup>t</sup> the XML document to the Oracle Supplier Network

Setup site. This URL information is available on the Resources tab at the Oracle Supplier Network site.

<span id="page-14-0"></span>In the Hub Users region of the Hub Definitions window, enter information pertaining to your Oracle Supplier Network account. You may use any active user who belongs to your company's Oracle Supplier Network registration:

- •**Username**: Oracle Supplier Network user name.
- •**Password**: Oracle Supplier Network password.
- • **Hub Entity Code**: An identifier to gain credentials on the Oracle Supplier Network. It must be set to your account's primary identifier that you have set on the Oracle Supplier Network. It is recommend that you use your DUNS number as the primary identifier and Hub Entity Code. When XML transactions are delivered, the Hub Entity Code appears in the XML envelope information to identify the source of the message.

For setting up the Oracle Supplier Network Run-Time hub definition, follow the preceding steps. You can choose to create this hub definition only in your Applications <sup>11</sup>*i* production instance. All entries are the same as your test instance, with the exceptions of Name and Protocol Address. It is suggested to use Oracle SN Run-Time for the Run-Time instance. The Protocol Address is the complete URL for posting to the Oracle SN Run-Time instance. This information is available on the Resources tab at the Oracle Supplier Network site.

**Note:** Hub definition should be <sup>a</sup> one-time setup. If you change your user name, password, or identifier on the Oracle Supplier Network, you must change the hub definitions accordingly.

#### **Set Up Trading Partner**

From the XML Gateway menu, choose Setup <sup>&</sup>gt; Define Trading Partners. The Trading Partner Setup window lets you enable messages for the trading partner (the supplier). This window lets you enable <sup>a</sup> message for processing through the Oracle XML Gateway engine. In Oracle XML Gateway, the term trading partner refers to <sup>a</sup> supplier at <sup>a</sup> particular site (address) with which you exchange messages. Since <sup>a</sup> given supplier may have several sites, you must define one trading partner setup in this window for each supplier site. During message processing by Oracle XML Gateway, trading partner setup data:

- • Link <sup>a</sup> particular address location in Oracle Applications to the trading partner (supplier) definition in Oracle XML Gateway.
- • Provide <sup>a</sup> means of telling the execution engine which trading partner message map to use.
- •Enable specific transactions for the trading partner (supplier).
- •Determine how to deliver the message.

#### **Multiple Organizations Consideration**

Trading partner setup in Oracle XML Gateway is organization-dependent. This means that the list of supplier sites is limited to those defined for the organization linked to the login responsibility. The setup in this window includes identification of the supplier site, the messages enabled for that site, and the delivery mechanism.

On the Trading Partner Setup window, set up your trading partner:

- <span id="page-15-0"></span>• **Trading Partner Type**: Defines the type of trading partner, such as Supplier, Customer, Bank, or internal location. Choose Supplier from the list. When you choose the Supplier, the supplier names and supplier sites appear in the Trading Partner Name and Trading Partner Site lists.
- •**Trading Partner Name**: Choose the appropriate supplier name from the list.
- • **Trading Partner Site**: Choose the applicable supplier site from the list. The list displays only those supplier sites that are associated with the organization of the login responsibility.
- • **Company Admin Email**: Specifies the e-mail address of the supplier administration contact to receive e-mail messages regarding warnings and errors. Oracle XML Gateway may initiate these notifications. Enter the e-mail address of the supplier company's Oracle Supplier Network Administrator.

### **Set Up Purchase Orders or Releases**

In the Trading Partner Details region, enter the information for the new purchase order document accordingly:

- • **Transaction Type**: The standard product short code for the base Oracle Application. You define these values on the Define Transactions window in Oracle XML Gateway (during Oracle XML Gateway implementation). Only Oracle XML Gateway uses these values. This field displays <sup>a</sup> list for <sup>a</sup> combination of the Transaction Type and Transaction Sub Type. Choose the PO outbound message transaction type **PO-PRO-OAG-POPI--POPI-OUT**. Depending on your 11i version, you may choose other PO outbound message types, such as:
	- •**PO-PRO-OAG-SOP-SOP-OUT**, or
	- •**PO-PRO-OAG-PO-PROCESS-OUT**.
- • **Transaction Sub Type**: A code for <sup>a</sup> particular transaction that is the default value based on the Transaction Type. The last letter identifies the direction of the transaction: **I** for inbound and **O** for outbound.
- • **Standard Code**: The default value based on the Transaction Type. It is the code that was set up in the Define XML Standards window during Oracle XML Gateway implementation.
- • **External Transaction Type**: The default value based on the Transaction Type. It is the primary external identifier for the XML message. You defined these values on the Define Transactions window during Oracle XML Gateway implementation. You can find these values in the Oracle XML Gateway envelope.
- • **External Transaction Sub Type**: The default value based on the Transaction Type. It is the secondary external identifier for the XML message. You defined this value on the Define Transactions window during Oracle XML Gateway implementation. You can find these values in the Oracle XML Gateway envelope.
- • **Direction**: The default value based on the Transaction Type. This code identifies direction of the transaction. The value **IN** identifies an inbound message. The value **OUT** identifies an outbound message.
- • **Map**: The map name. For Oracle Applications <sup>11</sup>*i*.5.9 or earlier, choose **PROCESS\_PO\_007** from the list. If you are running <sup>11</sup>*i*.5.10, choose map: **itg\_process\_po\_007\_out**.
- <span id="page-16-0"></span>• **Connection/Hub**: Specifies the message communication method. From the list, choose the Oracle Supplier Network name that you previously specified in the Hub Definitions window. If you are testing transactions, choose the Oracle Supplier Network Setup hub name. If this is for your production instance or you are ready to go into production with this trading partner, you should choose the Oracle Supplier Network Run-Time hub name
- • **Protocol Type**: Automatically populated when you choose the Oracle Supplier Network Name. This value comes directly from the Hub Definitions window.
- • **Username**: Choose <sup>a</sup> user name from the list, which displays the user name that you specified in Hub Definition. It is the same as your account's user name on Oracle Supplier Network.
- • **Password** and **Protocol Address**: Automatically populated when you chose <sup>a</sup> user name in the previous step. The values for these fields were previously entered in the Hub Definitions window.
- • **Source Trading Partner Location Code**: Automatically populated when you chose <sup>a</sup> user name in the previous step. This is the code found in the **PARTY\_SITE\_ID** field of the XML Gateway envelope. This code identifies the source of the message (the sending organization).
- • **Destination Trading Partner Location Code**: The code for the ultimate recipient of the XML message and is found in the **ATTRIBUTE3** field of the XML Gateway envelope. The Oracle Supplier Network needs this code to route the message to the appropriate trading partner. The value must match the Trading Partner Alias value in Oracle Supplier Network that you set for this trading partner.
- • **Document Confirmation**: The indicator for the confirmation level that the supplier would like to send. You should accep<sup>t</sup> the field default value of **<sup>0</sup>** (zero).
- • **Routing**: The address to route the outbound message to another trading partner when using the Static Routing method. The Routing field should remain empty.

**Note:** Repeat the setup in the Trading Partner Setup window in Oracle XML Gateway for each supplier and supplier site for which the buyer generates and transmits XML documents.

### **Set Up Change Orders**

Enter information for the Change PO document in <sup>a</sup> new line of the Trading Partner Details region. Enter all information the same as <sup>a</sup> new purchase order in the preceding section, excep<sup>t</sup> for:

- • **Transaction Type**: Choose the PO Change transaction type **PO-POCO-OAG-PO-Change-Out**.
- • **Map**: If you are running Oracle Applications <sup>11</sup>*i*.5.9 or earlier, choose **CHANGE\_PO\_006** from the list. If you are running <sup>11</sup>*i*.5.10, choose **itg\_change\_po\_006\_out**.

# **Test and Production Transactions Process**

For each trading partner, it is recommended that you send <sup>a</sup> series of test transactions through Oracle Supplier Network Setup to ensure that your trading partner is receiving and processing the message successfully. When you are ready to move to production with each trading partner, you should verify that your Applications <sup>11</sup>*i* production

<span id="page-17-0"></span>instance has defined the trading partner (as the preceding section describes) and the Connection Hub is set to the Oracle Supplier Network Run-Time hub name. This routes the messages to the Oracle Supplier Network Run-Time instance.

To send any PO or Change PO XML transactions, verify that the necessary Workflow processes are running. For more information refer to the *Oracle XML Gateway User's Guide*.

# **Inbound XML Messaging**

# <span id="page-18-0"></span>**About Inbound XML Messaging**

This chapter describes the process that sends XML documents from the supplier's system to the buyer's Oracle Applications <sup>11</sup>*i* system through the Oracle Supplier Network.

The major components are:

- • The supplier's system generates <sup>a</sup> PO Acknowledgement, an Advance Ship Notice (ASN), an Invoice, or <sup>a</sup> Change Sales Order XML message in <sup>a</sup> supported format of the Oracle Supplier Network. The supplier posts the message using their chosen protocol to the Oracle Supplier Network.
- • Oracle Supplier Network, the hub that receives the XML documents from the supplier's system, performs appropriate data transformations, and sends the XML documents to the buyer's Oracle Applications <sup>11</sup>*i* system using the Oracle Transport Agent (OTA).
- • The Oracle Applications <sup>11</sup>*i* system receives the transaction. Then, the Oracle XML Gateway records the transaction, and it is processed into the appropriate application. For example, the Oracle Purchasing Receiving Open Interface processes an inbound ASN to finalize the transaction.

**Important:** For limitations regarding inbound ASNs and invoices, refer to the *Oracle Purchasing User's Guide*, the *Oracle Purchasing 11i Transaction Delivery Guide*, and the *Oracle Payables User Guide*.

When <sup>a</sup> supplier creates an XML message in its system, it can POST the message to the Oracle Supplier Network. The documents that <sup>a</sup> supplier creates and that the Oracle Supplier Network supports are:

- •Purchase Order Acknowledgement
- •Change Sales Order
- •Advance Ship Notice
- •Invoice

# **Process Overview**

As it applies to inbound XML messaging, the following Process Overview describes:

- •Supplier Activities, page [2-2](#page-19-0)
- •Oracle Supplier Network Processing, page [2-2](#page-19-0)
- <span id="page-19-0"></span>•Oracle Transport Agent and Workflow APIs, page 2-2
- •Oracle XML Gateway, page 2-2

Following the Process Overview are the implementation steps for inbound XML messaging with Oracle Supplier Network.

### **Supplier Activities**

When <sup>a</sup> supplier creates an XML message in its system, it can POST the message to the Oracle Supplier Network. The documents that <sup>a</sup> supplier creates and that the Oracle Supplier Network supports are:

- Purchase Order Acknowledgement
	- •Advance Ship Notice
	- •Invoice
	- •Change Sales Order

The supplier is responsible for the necessary setups in its system to ensure that the appropriate information appears in the XML message structure to comply with Oracle Supplier Network. For more information, see the *Oracle Supplier Network XML Solutions Guide*.

### **Oracle Supplier Network Processing**

The Oracle Supplier Network determines the appropriate destination (the Oracle Applications <sup>11</sup>*i* buyer) based on the information and envelope of the message. The Oracle Supplier Network performs any required transformations to the message and then uses Oracle Transport Agent (OTA) to send the message through HTTPS to the buyer's Oracle Applications <sup>11</sup>*i* system.

## **Oracle Transport Agent and Workflow APIs (Buyer Company)**

The Oracle Transport Agent on the buyer's system obtains the XML document from the inbound queue. The full XML message waits in this inbound queue until <sup>a</sup> listener in the **Workflow Business Event System** detects it. The Workflow Business Event System controls the movement of data through the inbound process. When the listener detects the XML message in the inbound queue, it initiates Oracle XML Gateway to continue the process. The Workflow Listener process must be running.

## **Oracle XML Gateway (Buyer Company)**

Oracle XML Gateway is the product that receives the XML document. Oracle XML Gateway:

- • Calls the XML parser to validate the XML document (message) to see that required fields are presen<sup>t</sup> and in the correct order.
- • Performs data mapping (if any) that is set up in Oracle XML Gateway, calls PL/SQL procedures to further validate the document (for example, to derive correct document internal identifier fields, such as **PO\_HEADER\_ID**, used for storing the information in the Receiving Open Interface).
- • Inserts the data into the appropriate Oracle Applications Receiving or Payables Open Interface.

<span id="page-20-0"></span>If the initial validation finds errors in the XML document, the system rejects the transaction and sends an e-mail notification to the supplier, to the e-mail address defined for the supplier in the Trading Partner Setup window. Refer to the appropriate Oracle Application guides for more information on this validation.

After initial validation, the buying company must process the ASN or invoice through the appropriate transaction processor to do final validation and insert the appropriate record into the receiving or payables tables.

# **Implementation Steps**

The following topics describe the setups required to receive inbound XML messages from the Oracle Supplier Network.

- • Oracle XML Gateway, page 2-3
	- •Set Up Trading Partner, page 2-3
	- •Set Up Purchase Order Acknowledgement, page [2-4](#page-21-0)
	- •Set Up Advance Ship Notices, page [2-4](#page-21-0)
	- •Set Up Invoices, page [2-5](#page-22-0)
	- •Set Up Change Sales Orders, page [2-5](#page-22-0)

**Note:** No specific setup step is required in Oracle Purchasing or Oracle Payables <sup>11</sup>*i* for receiving XML documents. Note, however, that the XML documents are received and processed at the supplier site level. Thus, the supplier and supplier site must be setup in Oracle <sup>11</sup>*i* and selected in Oracle XML Gateway.

If the buyer uses <sup>a</sup> multiple organization installation of Oracle Applications, then you must perform the corresponding setup in Oracle XML Gateway for each supplier and supplier site in different organizations. For information about setting up suppliers and supplier sites in Oracle Purchasing, see the *Oracle Purchasing Users Guide*.

### **Set Up Oracle XML Gateway**

The setup by the buyer for Oracle XML Gateway includes entering data in the Hub Definitions window and the Trading Partner Setup window. Log in to Oracle Applications <sup>11</sup>*i* and choose the XML Gateway responsibility. From the XML Gateway menu, choose Setup <sup>&</sup>gt; Define Hubs.

**Note:** If you use <sup>a</sup> multiple organization setup in Oracle Applications, you should define the XML Gateway responsibility chosen for the login for the same organization for which you have defined the applicable supplier site (the site to which to transmit the XML documents).

#### **Set Up Trading Partner**

From the XML Gateway menu, choose Setup <sup>&</sup>gt; Define Trading Partners. In the Trading Partner Setup window, you can enable messages for the trading partner (the supplier). This window enables <sup>a</sup> message to be processed through the Oracle XML Gateway engine. In Oracle XML Gateway, the term **trading partner** refers to <sup>a</sup> supplier at <sup>a</sup> particular site (address) with which you exchange messages. Because <sup>a</sup> given supplier

<span id="page-21-0"></span>may have several sites, you must define one trading partner setup in this window for each supplier site. During message processing by Oracle XML Gateway, trading partner setup data:

- Link <sup>a</sup> particular address location in Oracle Applications to the trading partner (supplier) definition in Oracle XML Gateway.
- Provide <sup>a</sup> means of telling the execution engine which trading partner message map to use.
	- •Enable specific transactions for the trading partner (supplier).
	- •Determine how to deliver the message.

### **Multiple Organizations Consideration**

Trading partner setup in Oracle XML Gateway is organization-dependent. This means that the list of supplier sites is limited to those defined for the organization linked to the login responsibility. The setup in this window includes identification of the supplier site, the messages enabled for that site, and the delivery mechanism.

If you have already setup <sup>a</sup> supplier and supplier site for XML messaging (for example, for outbound purchase orders), then you do not have to enter the header information. Instead, you should query the existing trading partner record and proceed to the following Details Information.

- • **Trading Partner Type**: Defines the type of trading partner, such as Supplier, Customer, Bank, or internal location. Choose Supplier from the list. After you choose Supplier, the supplier names and supplier sites appear in the Trading Partner Name and Trading Partner Site lists.
- •**Trading Partner Name**: Choose the appropriate supplier name from the list.
- • **Trading Partner Site**: Choose the applicable supplier site from the list. The list displays only those supplier sites that are associated with the organization of the login responsibility.
- • **Company Admin Email**: Enter the e-mail address of the supplier company's Oracle Supplier Network Administrator. The supplier's administration contact receives e–mail messages regarding warnings and errors. XML Gateway may initiate these notifications.

### **Set Up Purchase Order Acknowledgement**

Enter information for the purchase order Acknowledgement document in <sup>a</sup> new line of the Trading Partner Details region. All information that you enter is the same as the other inbound transactions defined above, except:

- • **Transaction Type**: Choose the transaction type **PO-ACKPO-OAG-PO-ACKNOWLEDGE-IN** from the list.
- **Map**: If you are running Oracle Applications <sup>11</sup>*i*.5.9, choose **PO\_ACK PO\_OAG72\_IN** from the list. If you are running <sup>11</sup>*i*.5.10 or later, choose **CLN\_POACKPO\_OAG72\_IN**.

### **Set Up Advance Ship Notices**

In the Trading Partner Details region, enter the information for the ASN document:

- <span id="page-22-0"></span>• **Transaction Type**: The standard product short code for the base Oracle Application. You specify these values in the Define Transactions window in Oracle XML Gateway during Oracle XML Gateway implementation. This field displays <sup>a</sup> list for <sup>a</sup> combination of the and Transaction Sub Type. Choose the ASN **POS\_ASN-POS\_ASN-OAG-POS\_ASN-POS\_ASN-IN**.
- • **Map**: Choose from the list the name of the map created using Oracle XML Gateway Message Designer. Choose **POS\_ASN** from the list. (Although you can customize this map, Oracle Supplier Network does not suppor<sup>t</sup> customization.)
- • **Source Trading Partner Location Code**: This is <sup>a</sup> user-defined field. This value must match the **Trading Partner Alias** value in Oracle Supplier Network that you set for this trading partner.
- •**Document Confirmation**: You should accep<sup>t</sup> the field default value of **<sup>0</sup>** (zero).
- •**Routing**: The Routing field should remain empty.

**Note:** Repeat the setup in the Trading Partners Setup window in Oracle XML Gateway for each supplier and supplier site for which the buyer generates and transmits the XML documents.

### **Set Up Invoices**

Enter information for the invoice document in <sup>a</sup> new line of the Trading Partner Details region. All information that you enter is the same as Advance Ship Notice in the preceding section, **except**:

- • **Transaction Type**: Choose the transaction type **AP-INI-OAG-Invoice-Process-In** from the list
- • **Map**: If you are running Oracle Applications <sup>11</sup>*i*.5.9 or earlier, choose **AP\_Invoice\_Inbound** from the list. If you are running <sup>11</sup>*i*.5.10, choose **171\_process\_invoice\_002**.

### **Set Up Change Sales Orders**

**Note:** Change Sales Order is only available in versions <sup>11</sup>*i*.5.10 or higher

Enter information for the Change Sales Order document in <sup>a</sup> new line of the Trading Partner Details region. All information that you enter is the same as the other inbound transactions defined above, except:

- • **Transaction Type**: Choose the transaction type **CLN-CHANGESO-OAG-SALESORDER-CHANGE-IN** from the list.
- •**Map**: Choose **CLN\_CHANGE\_SALESORDER\_OAG72\_IN**.

# **Index**

### **A**

accounts, approved trading partner, [1-1](#page-10-0) acknowledgements, set up purchase order, [2-4](#page-21-0) advance ship notices detection of XML, [2-2](#page-19-0) final validation processing, [2-3](#page-20-0) limitations with inbound, [2-1](#page-18-0) routing setup, [2-5](#page-22-0) setup details, [2-4](#page-21-0) software requirements, broken index reference supplier generated, [2-1](#page-18-0), [2-1,](#page-18-0) [2-2](#page-19-0) ASN *See* advance ship notices.

## **B**

blanket release, details , [1-6](#page-15-0) buyer setup outbound XML messaging, [1-3](#page-12-0) XML Gateway, inbound XML messaging, [2-3](#page-20-0) XML Gateway, outbound XML messaging, [1-4](#page-13-0) buyers convert certain data, [1-2](#page-11-0) creates purchase order, [1-2](#page-11-0) enable document transmission to supplier, [1-3](#page-12-0) Hub definition, [1-4](#page-13-0) multiple organization setup, [1-4](#page-13-0) purchasing system, [1-1](#page-10-0) sending documents, [1-1](#page-10-0) specify supported documents, [1-3](#page-12-0) test transaction delivery with suppliers, [1-1](#page-10-0) Transport Agent, [1-3](#page-12-0)

# **C**

Change PO details, [1-7](#page-16-0) Change Release against <sup>a</sup> Blanket PO supported document, [1-2](#page-11-0) change sales orders set up, [2-5](#page-22-0) supplier generated, [2-1](#page-18-0) Change Standard PO supported document, [1-2](#page-11-0) confirmation, document, [2-4](#page-21-0)

### **D**

data mapping optional setup, [1-2](#page-11-0) *See also* mapping. document routing, [1-2](#page-11-0) document type definitions, [1-2](#page-11-0) documents about sending, to suppliers, [1-1](#page-10-0) confirmation, [2-4](#page-21-0) generated by purchasing event, [1-2](#page-11-0) generates, [1-2](#page-11-0) hub for routing, [1-4](#page-13-0) outbound, routing, [1-2](#page-11-0) outbound, Transport Agent, [1-3](#page-12-0) purchase order basis for, [1-2](#page-11-0) setup and mapping, [1-2](#page-11-0) specify support, [1-3](#page-12-0) supported, [1-2](#page-11-0) type definitions (DTD), [1-2](#page-11-0)

## **E**

environments Oracle Supplier Network Run-Time, [1-1](#page-10-0) Oracle Supplier Network Setup, [1-1](#page-10-0)

## **H**

header information inbound XML messaging, [2-4](#page-21-0) outbound XML messaging, [1-5](#page-14-0) hub Oracle Supplier Network, [1-1](#page-10-0) Hub definitions, [1-3](#page-12-0), [1-4,](#page-13-0) [1-4,](#page-13-0) [1-7](#page-16-0) hub definitions, [2-3](#page-20-0) Hub Entity Code, [1-5](#page-14-0)

## **I**

implementation steps inbound XML messaging, [2-3](#page-20-0) outbound XML messaging, [1-3](#page-12-0) inbound XML messaging, [2-4](#page-21-0) about, [2-1](#page-18-0) buyer setup, XML Gateway, [2-3](#page-20-0) details, invoice, [2-5](#page-22-0)

header information, [2-4](#page-21-0) implementation steps, [2-3](#page-20-0) multiple organizations, [2-4](#page-21-0) Oracle Supplier Network processing, [2-2](#page-19-0) process overview, [2-1](#page-18-0) supplier activities, [2-2](#page-19-0) trading partner setup, [2-3](#page-20-0) Transport Agent, Buyer Company, [2-2](#page-19-0) Workflow APIs, Buyer Company, [2-2](#page-19-0) XML Gateway, buyer company, [2-2](#page-19-0) invoices detection of , [2-2](#page-19-0) final validation processing, [2-3](#page-20-0) limitations with inbound, [2-1](#page-18-0) set up details, [2-5](#page-22-0) software requirements, broken index reference supplier generated, [2-1](#page-18-0), [2-1,](#page-18-0) [2-2](#page-19-0)

### **L**

location code, source trading partner, [2-4](#page-21-0)

### **M**

mapping message, [2-4](#page-21-0) name to specify, [1-6](#page-15-0) perform data , [2-2](#page-19-0) purchase order acknowledgements, [2-4](#page-21-0) set up change orders, [1-7](#page-16-0) specify, advance ship notice setup, [2-5](#page-22-0) specify, change sales orders setup, [2-5](#page-22-0) specify, invoice setup, [2-5](#page-22-0) trading partner, to use, [1-5](#page-14-0) message map, trading partners, [2-4](#page-21-0) messaging, [2-3](#page-20-0) *See also* inbound XML messaging *See also* outbound XML messaging. inbound, implementation, [2-3](#page-20-0) inbound, process, XML, [2-1](#page-18-0) inbound, XML, [2-1,](#page-18-0) [2-1](#page-18-0) outbound XML, about, [1-1](#page-10-0) outbound, implementation steps, [1-3](#page-12-0) outbound, set up, [1-3](#page-12-0) outbound, XML, document routing, [1-2](#page-11-0) outbound, XML, purchasing activities, [1-2](#page-11-0) outbound, XML, Transport Agent, [1-3](#page-12-0) outbound, XML, XML Gateway, [1-2](#page-11-0) overview, outbound XML, [1-1](#page-10-0) test and production, [1-7](#page-16-0) multiple organizations inbound XML messaging, [2-4](#page-21-0) outbound XML messaging, [1-5](#page-14-0)

## **O**

Oracle Transport Agent choosing delivery method, [1-3](#page-12-0)

in flow, [2-2](#page-19-0) in process overview, [2-1](#page-18-0) inbound XML messaging, [2-1](#page-18-0) protocol to send the message, [2-2](#page-19-0) Oracle XML Gateway implementation, [1-3](#page-12-0), [2-3](#page-20-0) inbound XML messaging, [2-2](#page-19-0) recorded transaction in, [2-1](#page-18-0) setup, [1-4](#page-13-0) Standard Ccode, [1-6](#page-15-0) trading partner setup, [1-4,](#page-13-0) [1-5](#page-14-0) trading partner setup, organizations, [1-5](#page-14-0) transaction type definitions, [1-6](#page-15-0) transaction type, external, [1-6](#page-15-0) verify workflow processes, [1-8](#page-17-0) warning and error notifications, [1-6](#page-15-0) what it does, [2-2](#page-19-0) outbound XML messaging about, [1-1](#page-10-0) buyer setup, in Oracle Supplier Network, [1-3](#page-12-0) buyer setup, in Oracle XML Gateway, [1-4](#page-13-0) details, change PO, [1-7](#page-16-0) details, standard PO or blanket release, [1-6](#page-15-0) document routing, [1-2](#page-11-0) header information, [1-5](#page-14-0) Hub definitions, [1-4](#page-13-0) implementation steps, [1-3](#page-12-0) multiple organizations, [1-5](#page-14-0) process overview, [1-1](#page-10-0) production transactions process, [1-7](#page-16-0) purchasing activities, [1-2](#page-11-0), [1-2](#page-11-0) test process, [1-7](#page-16-0) Trading Partner Setup, [1-5](#page-14-0) Transport Agent, [1-3](#page-12-0)

### **P**

preferences transaction delivery, [1-1](#page-10-0) process overview inbound XML messaging, [2-1](#page-18-0) processes inbound, control data movement, [2-2](#page-19-0) outbound, document routing, [1-2](#page-11-0) outbound, purchasing activities, [1-2](#page-11-0) outbound, Transport Agent, [1-3](#page-12-0) outbound, XML Gateway, [1-2](#page-11-0) outbound, XML messaging, [1-1](#page-10-0) overview, [2-1](#page-18-0) sending documents to supplier, [1-1](#page-10-0) sending XML documents, supplier to buyer, [2-1](#page-18-0) test and production transaction, [1-7](#page-16-0) verify workflow, [1-8](#page-17-0) Workflow Listener, [2-2](#page-19-0) processing advance ship notices, [2-3](#page-20-0) enable message for, [1-5](#page-14-0)

final validation, [2-3](#page-20-0) invoices, [2-3](#page-20-0) message through XML Gateway engine, [2-3](#page-20-0) supplier network, [2-2](#page-19-0) to finalize transaction, [2-1](#page-18-0) transaction to appropriate application, [2-1](#page-18-0) transactions at supplier site level, [2-3](#page-20-0) production transactions process, [1-7](#page-16-0) purchase orders acknowledgements, [2-1](#page-18-0) acknowledgements, set up, [2-4](#page-21-0) basis for XML documents, [1-2](#page-11-0) when buyer creates approved, [1-2](#page-11-0) purchasing activities, [1-2,](#page-11-0) [1-2](#page-11-0) purchasing events, [1-2](#page-11-0)

## **R**

Release against <sup>a</sup> Blanket PO supported document, [1-2](#page-11-0) routing address for outbound message, [1-7](#page-16-0) advance ship notice setup, [2-4](#page-21-0), [2-5](#page-22-0) hub for document, [1-4](#page-13-0)

## **S**

sales orders, change, [2-5](#page-22-0) software requirements, broken index reference Source Trading Partner Location Code, [2-4](#page-21-0) Standard PO setup details, [1-6](#page-15-0) supported document, [1-2](#page-11-0) supplier activities, [2-2](#page-19-0) supplier sites access to list of, [1-5](#page-14-0) define trading partner for, [1-5](#page-14-0) identification of, [1-5](#page-14-0) processing documents at, [2-3](#page-20-0) setup, to generate and transmit, [1-4](#page-13-0) suppliers define XML Gateway responsibility, [1-4](#page-13-0) enable document transmission, [1-3](#page-12-0) enable messages for, [1-5](#page-14-0) enable specific transaction for, [1-5](#page-14-0) inbound, about messaging from, [2-1](#page-18-0) link particular address location to, [1-5](#page-14-0) multiple organizations, [1-4](#page-13-0) process of sending documents to, [1-1](#page-10-0) receiving documents, [1-1](#page-10-0) send documents from, [2-1](#page-18-0) set up, trading partner, [1-5](#page-14-0) setup by organization, [1-4](#page-13-0) setup in XML Gateway, [1-4](#page-13-0) test transactions with buyers, [1-1](#page-10-0)

# **T**

testing, outbound XML messaging, [1-7](#page-16-0) trading partners advance ship notices, set up, [2-4](#page-21-0) approved account, [1-1](#page-10-0) change sales orders, set up, [2-5](#page-22-0) define, [1-5](#page-14-0), [2-3,](#page-20-0) [2-4](#page-21-0) enable transactions, [2-4](#page-21-0) hub for routing documents, [1-4](#page-13-0) invoices, set up, [2-5](#page-22-0) message map, [2-4](#page-21-0) names of, [2-4](#page-21-0) organization dependent setup, [2-4](#page-21-0) PO acknowledgement, [2-4](#page-21-0) setup data, [2-4](#page-21-0) setup, inbound XML messaging, [2-3](#page-20-0) setup, outbound XML messaging, [1-5](#page-14-0) sites of, [2-4](#page-21-0) types of, [2-4](#page-21-0) what are, [2-3](#page-20-0) transaction sub types, [1-6](#page-15-0) transaction types advance ship notice setup, [2-5](#page-22-0) change order set up, [1-7](#page-16-0) change sales order setup, [2-5](#page-22-0) external, [1-6](#page-15-0) invoice setup, [2-5](#page-22-0) purchase order acknowledgement setup, [2-4](#page-21-0) set up purchase orders or releases, [1-6](#page-15-0) transactions delivery preferences, [1-1](#page-10-0) enable specific, [2-4](#page-21-0) for supplier, enable specific, [1-5](#page-14-0) Hub Entity Code, [1-5](#page-14-0) process, test and production, [1-7](#page-16-0) production delivery of, [1-1](#page-10-0) routed to Oracle Supplier Network Setup, [1-4](#page-13-0) test delivery of, [1-1](#page-10-0) types *See* transaction types. when adding change order, [1-3](#page-12-0) when adding purchase order, [1-3](#page-12-0) when testing, [1-7](#page-16-0) Transport Agent outbound XML messaging, [1-3](#page-12-0) Transport Agent, inbound XML messaging, [2-2](#page-19-0)

## **W**

Workflow APIs, inbound XML messaging, [2-2](#page-19-0) Workflow Business Event System , [2-2](#page-19-0) Workflow Listener, [2-2](#page-19-0) workflows APIs, [2-2](#page-19-0) process overview, [2-1](#page-18-0) verify running processes, [1-8](#page-17-0)

**X**

XML Gateway envelope, [1-6](#page-15-0) XML messaging about outbound, [1-1](#page-10-0) outbound, document routing, [1-2](#page-11-0)

outbound, purchasing activities, [1-2](#page-11-0) outbound, Transport Agent, [1-3](#page-12-0) outbound, XML Gateway, [1-2](#page-11-0) process overview, [1-1](#page-10-0)